# **Universal-Messumformer Multi-E4-MU**

### **Sicherheitshinweise**

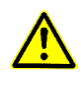

### **Betriebsanleitung beachten!**

Das beschriebene Gerät darf ausschließlich durch qualifizierte Elektrofachkräfte gemäß DIN EN 50110-1/-2 sowie IEC 60364 installiert werden. Prüfen Sie vor Inbetriebnahme das Gerät auf Transportschäden. Bei Beschädigungen darf das Gerät nicht in Betrieb genommen werden. Halten Sie bei der Verwendung des Gerätes die geltenden Gesetze, Normen und Bestimmungen ein. Installieren Sie das Gerät nur in trockenen Räumen. Die Montage des Gerätes darf nicht auf oder an leicht entzündlichen Materialien erfolgen. Eine nicht bestimmungsgemäße Nutzung sowie die Nichtbeachtung dieser Anwendungshinweise haben den Verlust der Gewährleistung bzw. Garantie zur Folge. Das Gerät ist bei sachgemäßer Anwendung wartungsfrei.

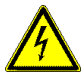

#### **Warnung! Schutz gegen gefährliche Körperströme.**

Bei Anwendungen mit hohen Arbeitsspannungen ist auf ausreichend Abstand bzw. Isolation zu anderen Geräten und auf Berührungsschutz zu achten. Gefährliche elektrische Spannung kann zu elektrischem Schlag und Verbrennungen führen. Schalten Sie immer alle verwendeten Spannungsversorgungen für das Gerät ab, bevor Sie das Gerät montieren, installieren, Störungen beheben oder Wartungsarbeiten vornehmen.

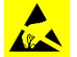

# **Achtung!**

Auf Schutzmaßnahmen gegen elektrostatische Entladungen (ESD) achten.

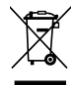

Die Geräte dürfen nur fachgerecht entsorgt werden! Weitere Informationen unte[r www.mueller-ziegler.de.](http://www.mueller-ziegler.de/)

# **Konformität**

Dieses Gerät entspricht den Bestimmungen der EMV-Richtlinie 2014/30/EU, der Niederspannungsrichtlinie 2014/35/EU, sowie der RoHS-Richtlinie 2011/65/EU. Komponenten des Erzeugnisses enthalten folgenden Stoff > 0,1 Masseprozent der Kandidatenliste (SVHC) gem. REACh-Verordnung 1907/2006: Blei, CAS-Nummer 7439- 92-1, EG-Nummer 231-100-4.

### **Anwendung**

Der Messumformer Multi-E4-MU dient zur gleichzeitigen Umformung und Trennung von Strom, Spannung, Frequenz, Wirk-, Blind-, Scheinleistung und des Leistungsfaktors bei sinusförmigen Wechselgrößen in 4 eingeprägte Gleichstrom- und Gleichspannungssignale. Die Messung ist in Wechselstromnetzen und Drei- oder Vierleiter-Drehstromnetzen mit gleicher oder beliebiger Belastung möglich. Die 29 Messgrößen können über eine 10 Mbits/s Ethernet LAN-Schnittstelle am PC angezeigt, gespeichert und konfiguriert werden. Im internen Speicher des Messumformers können bis zu 13000 Messwertreihen gespeichert werden. Weiterhin können die Messergebnisse per Webbrowser angezeigt oder per HTTP- , TCP/IP- oder Modbus-TCP Protokoll ausgelesen und weiterverarbeiten werden. Zwei weitere Ausgänge können als Grenzwert- oder Impulsausgänge verwendet werden. Der Schaltzustand der Grenzwert- oder Impulsausgänge wird über 2 LED's angezeigt.

### **Funktion**

Die zu messenden Größen gelangen über Strom- und Spannungswandler zu einem 22 Bit AD-Wandler mit einer Abtastrate von >20 kSPS. In einem Mikrocontroller werden aus den erfassten Größen die erforderlichen Werte für die Ausgänge berechnet. Die Ausgangswerte für Strom und Spannung sind Effektivwerte. Die Frequenz wird aus der Periodendauer des Spannungssignals der Phase L1 errechnet. Die Wirkleistungen werden aus den Produkten der Abtastwerte von Strom und Spannung der drei Phasen berechnet. Die Berechnung der Blindleistung der drei Phasen erfolgt mit dem Produkt der Abtastwerte von den Strömen und den um 90° versetzten Spannungssignalen. Die Scheinleistung ist die Summe der Produkte aus den drei Effektivwerten von Strom und Spannung. Die Leistungsfaktoren werden aus den Scheinleistungen und den Wirkleistungen berechnet. Die Ausgangsverstärker liefern eingeprägte Gleichstrom- und Gleichspannungssignale. Die Ausgangssignale sind zu den Eingangssignalen und zur Versorgungsspannung galvanisch getrennt, jedoch zueinander über eine gemeinsame Masseleitung verbunden. Die Ausgänge sind leerlauf- und kurzschlussfest. Die zwei Grenzwert- bzw. Impulsausgänge sind zu allen Ein- und Ausgängen und zur Versorgungsspannung galvanisch getrennt. Eine Versorgungsspannung ist erforderlich.

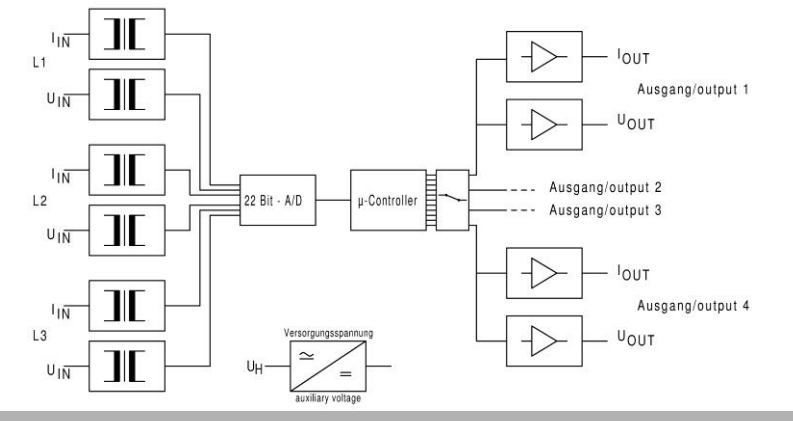

Wechselstrom, Wechselspannung, Frequenz, Wirkleistung, Blindleistung, Scheinleistung und Leistungsfaktor in Wechselstromnetzen,

# **Technische Daten**

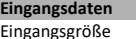

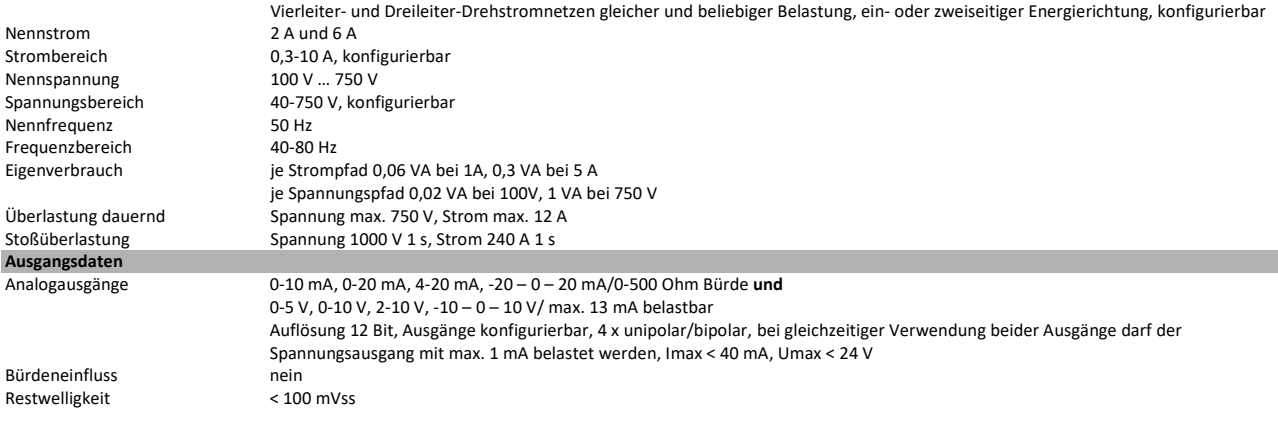

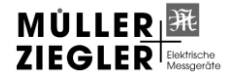

Müller + Ziegler GmbH, Industriestr. 23, 91710 Gunzenhausen Tel. +49 (0)9831 5004-0 [www.mueller-ziegler.de](http://www.mueller-ziegler.de/) [info@mueller-ziegler.de](mailto:info@mueller-ziegler.de)

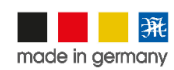

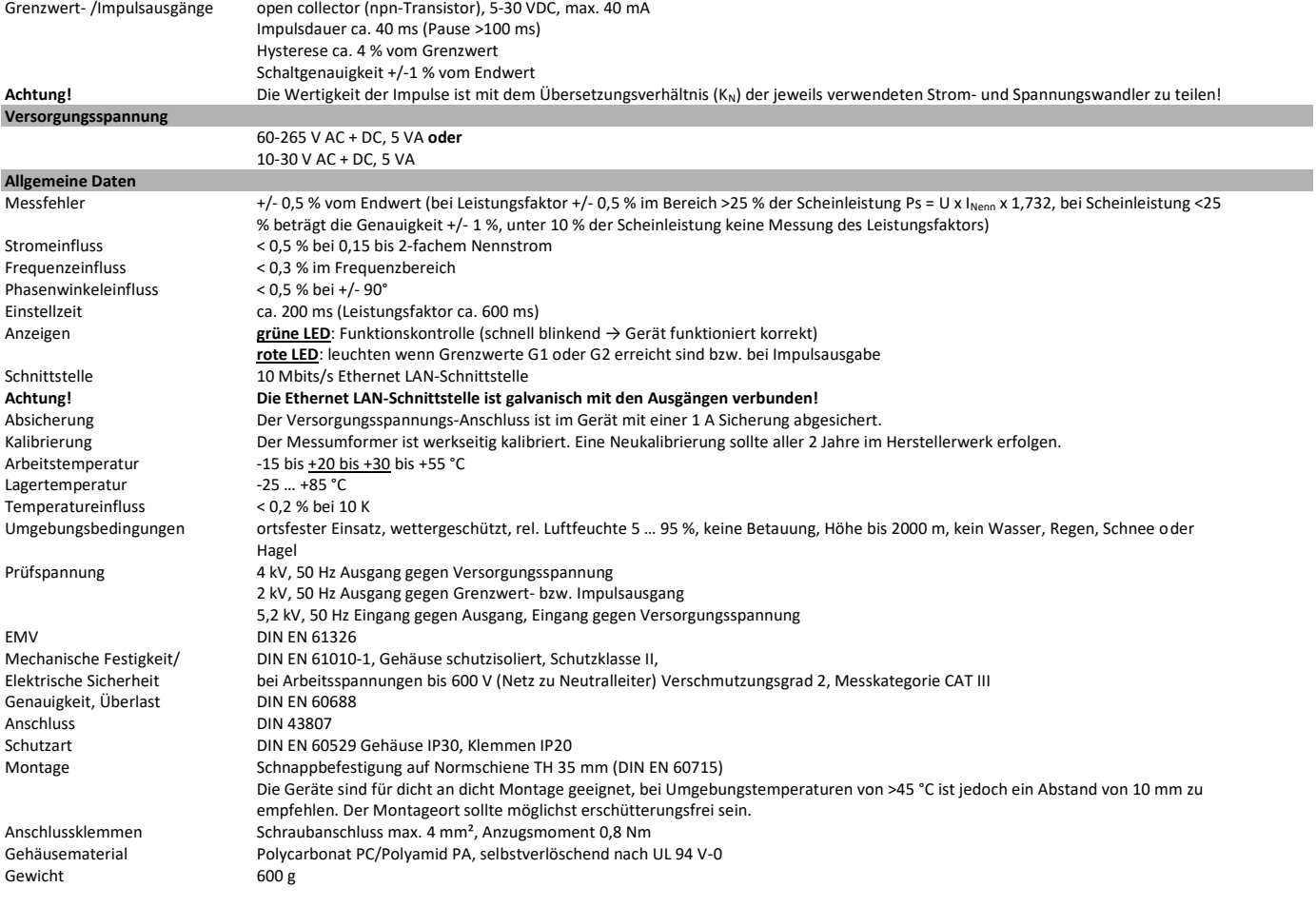

### **Abmessungen**

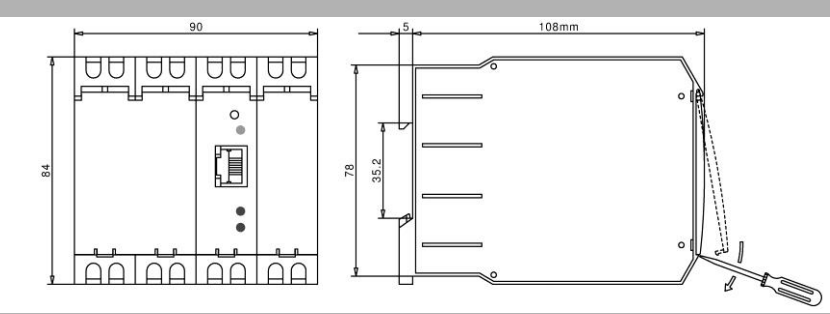

### **Konfigurierung**

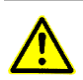

Der Messumformer wird werkseitig konfiguriert, wenn die erforderlichen Daten bekannt sind. Eine Neukonfigurierung ist jederzeit möglich. Erforderlich sind dafür nur die entsprechende Software (Download unter [https://www.mueller-ziegler.de/downloads/\)](https://www.mueller-ziegler.de/downloads/) und ein PC. Der Messumformer und der PC sind mittels eines LAN-Kabels (Zubehör) zu verbinden. Die Versorgungsspannung ist am Messumformer anzuschließen. Geben Sie die Standard-IP Adresse des Multi-E4-MU (192.168.2.2 bzw. "Multi-E4-MU", siehe Typenschild) in Ihren Webbrowser ein. Mit Hilfe der Websites können Sie die Netzwerkeinstellungen des Multi-E4-MU an Ihr Netzwerk anpassen. Bitte erkundigen Sie sich bei Ihrem Netzwerkadministrator nach den benötigten Daten. Der Zugang zur Netzwerkkonfiguration und DynDNS ist passwortgeschützt. Sie können das Passwort und den Username in den Einstellungen ändern. Die Werkseinstellung für den Username ist "admin" und für das Passwort "123multi". Weiterhin können Sie sich auf einer Website die Messwerte anzeigen lassen und den Multi-E4-MU per DynDNS an das Internet anschließen.

Die verschiedenen Konfiguriermöglichkeiten der Ein- und Ausgänge sind programmgeführt. Die Software kann unter<https://www.mueller-ziegler.de/downloads/> heruntergeladen werden.

Ein Rückstellen auf Werkseinstellungen ist wie folgt möglich:

1. "RESET"-Taster für 5 Sekunden drücken

2. wenn die "ok"-LED leuchtet, "RESET"-Taster loslassen

3. Werkseinstellung ist geladen.

### **Anschluss**

# **Grenzwert- oder Impulsausgang G1 und G2**

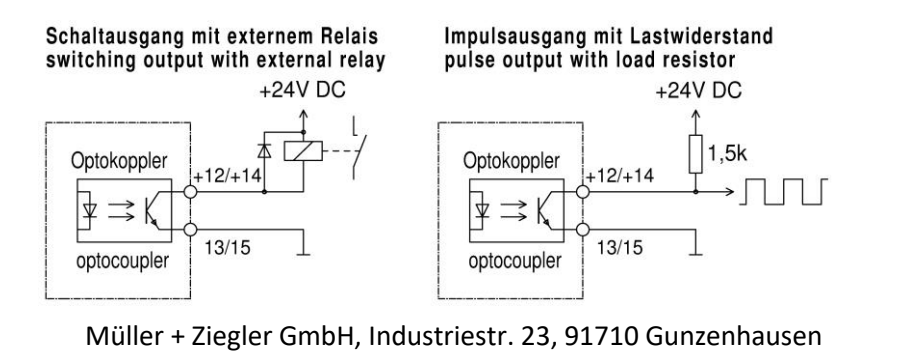

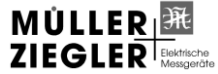

Tel. +49 (0)9831 5004-0 [www.mueller-ziegler.de](http://www.mueller-ziegler.de/) [info@mueller-ziegler.de](mailto:info@mueller-ziegler.de)

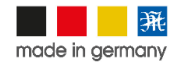

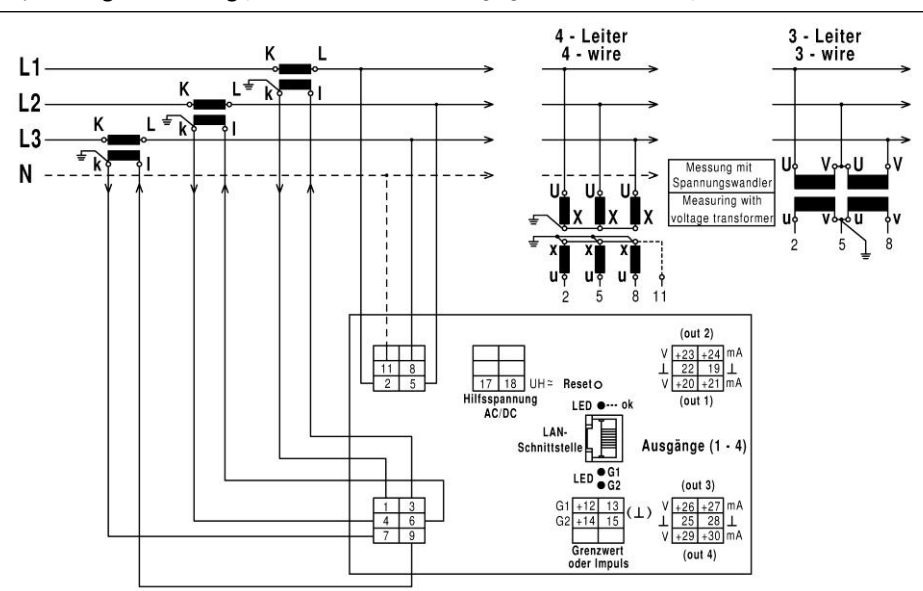

# **3- Leiter-Drehstrom, beliebiger Belastung** (nicht verwendete Ein- und Ausgänge bleiben unbeschaltet)

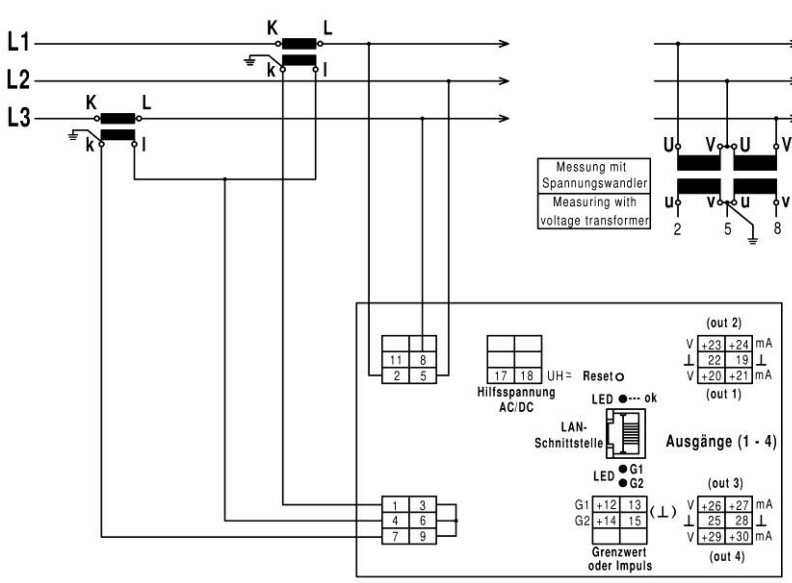

# **3-/ 4- Leiter-Drehstrom, gleicher Belastung** (nicht verwendete Ein- und Ausgänge bleiben unbeschaltet)

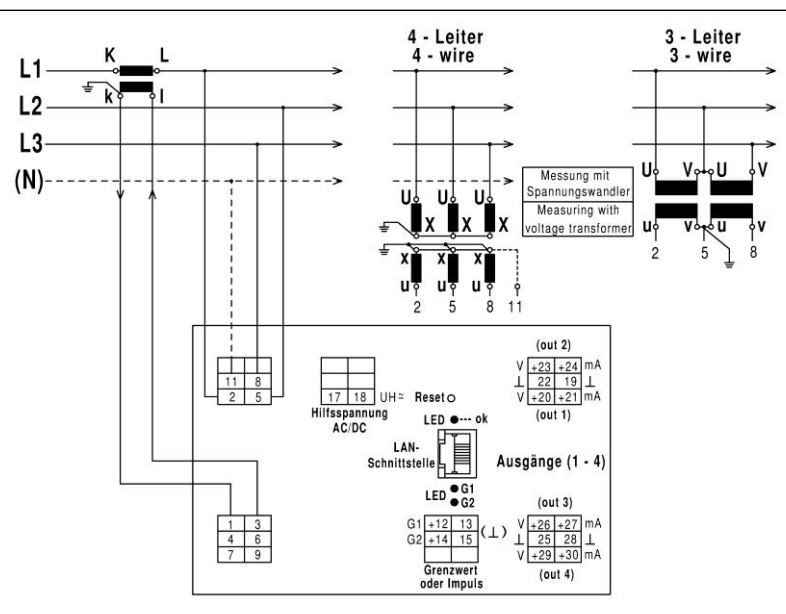

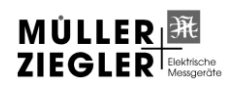

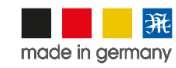

**Wechselstrom** (nicht verwendete Ein- und Ausgänge bleiben unbeschaltet)

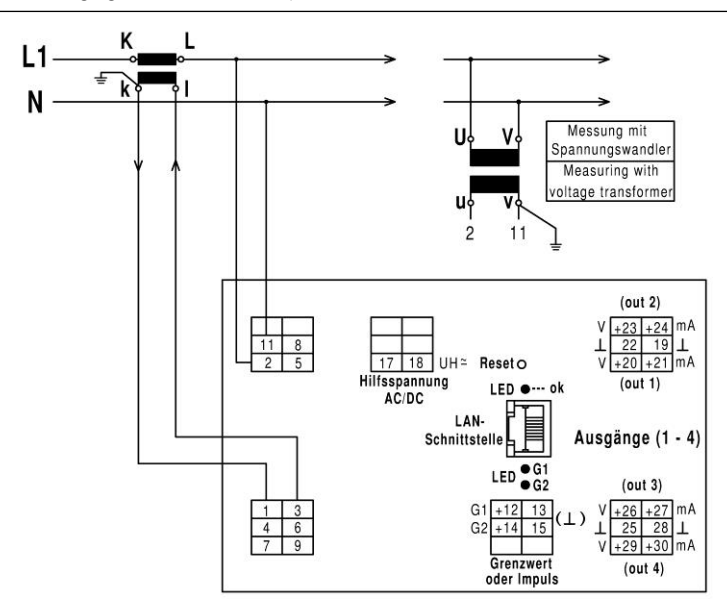

**Achtung! Bei Messungen im Wechselstromnetz muss die Spannung unbedingt an den Klemmen 2 und 11 und der Strom an den Klemmen 1 und 3 angeschlossen werden.**

## **Website Messwerte / Measured values**

Mit dieser Website können die Messwerte des Multi-E4-MU angezeigt bzw. die Speicherung der Messwerte im internen Speicher gestartet oder gestoppt werden. Es kann das Intervall eingestellt werden, indem die Messwerte aktualisiert bzw. gespeichert werden. Gestartet wird die Messung mit der "Start measured" Schaltfläche. Gestoppt wird die Messung mit der "Stopp measured" Schaltfläche oder durch das Verlassen der Website. Mit der "Reset kWh / kvarh" Schaltfläche werden die Energiezähler zurückgesetzt. Die Messwerte können auch im internen Speicher des Messumformers gespeichert werden. Es können bis zu 13000 Messreihen gespeichert werden. Die Speicherung der Messwerte wird mit der Schaltfläche "Start Saving" gestartet und mit "Stop Saving" beendet. Das eingestellte Zeitintervall "Save Intervall" bestimmt den Zeitabstand der Messwertspeicherung. Die Messwerte werden in der Datei "value.csv" gespeichert. Es kann immer nur eine Messwertdatei gespeichert werden. Bei einem Neustart der Messwertaufzeichnung werden die alten Messwerte gelöscht. Wenn der Speicherplatz verbraucht ist, werden keine weiteren Messungen gespeichert. Die Datei kann unter dem Download-Link heruntergeladen werden. Alle Messwerte werden im ASCII-Format gespeichert und sind mit der entsprechenden Einheit versehen. Die einzelnen Messwerte sind durch ein Semikolon (0x3B) und die Messreihen durch ein "CR/LF"-Zeichen (0x0D 0x0A) voneinander getrennt. Das letzte Zeichen in der Datei ist ein Leerzeichen (0x00). Kommastellen in den Messwerten werden mit einem Punkt (0x2E) dargestellt. Durch das ASCII-Format und die Trennung der Werte durch ein Semikolon, ist eine Weiterverarbeitung der Messwerte sehr einfach. Die Anordnung der Messwerte in der Datei ist wie folgt:

Anordnung der Messwerte

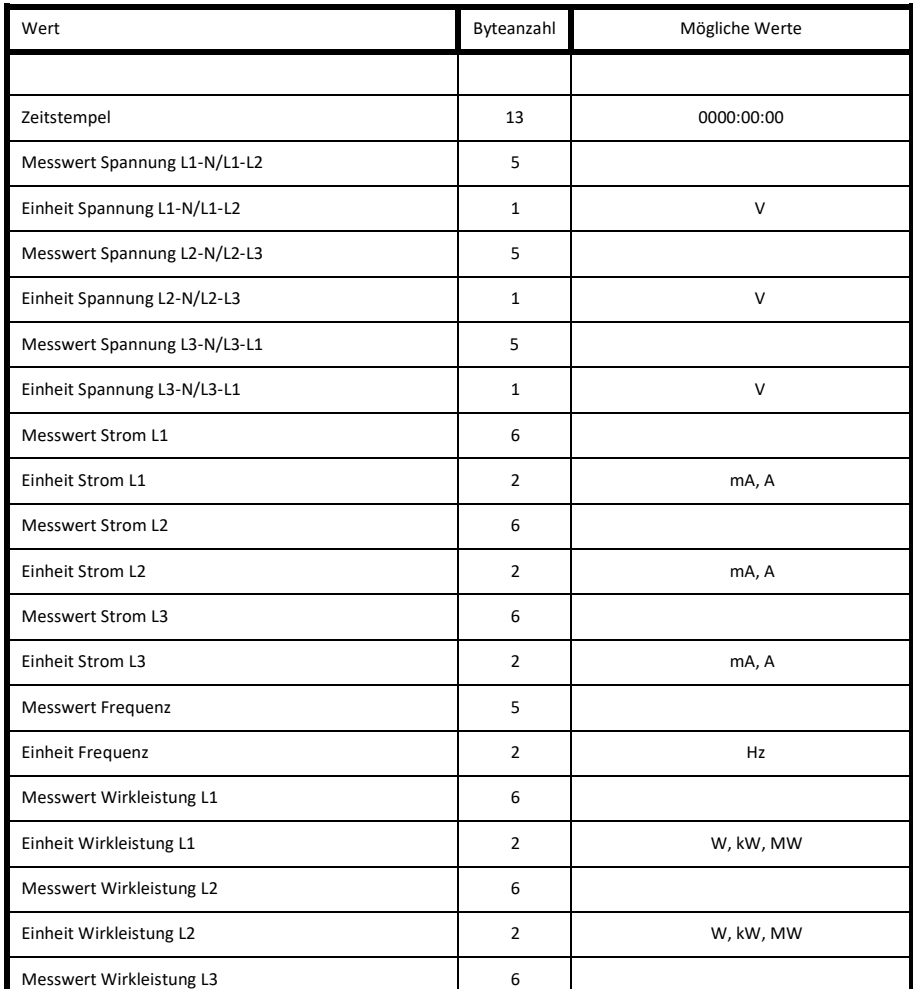

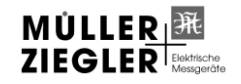

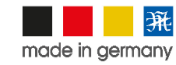

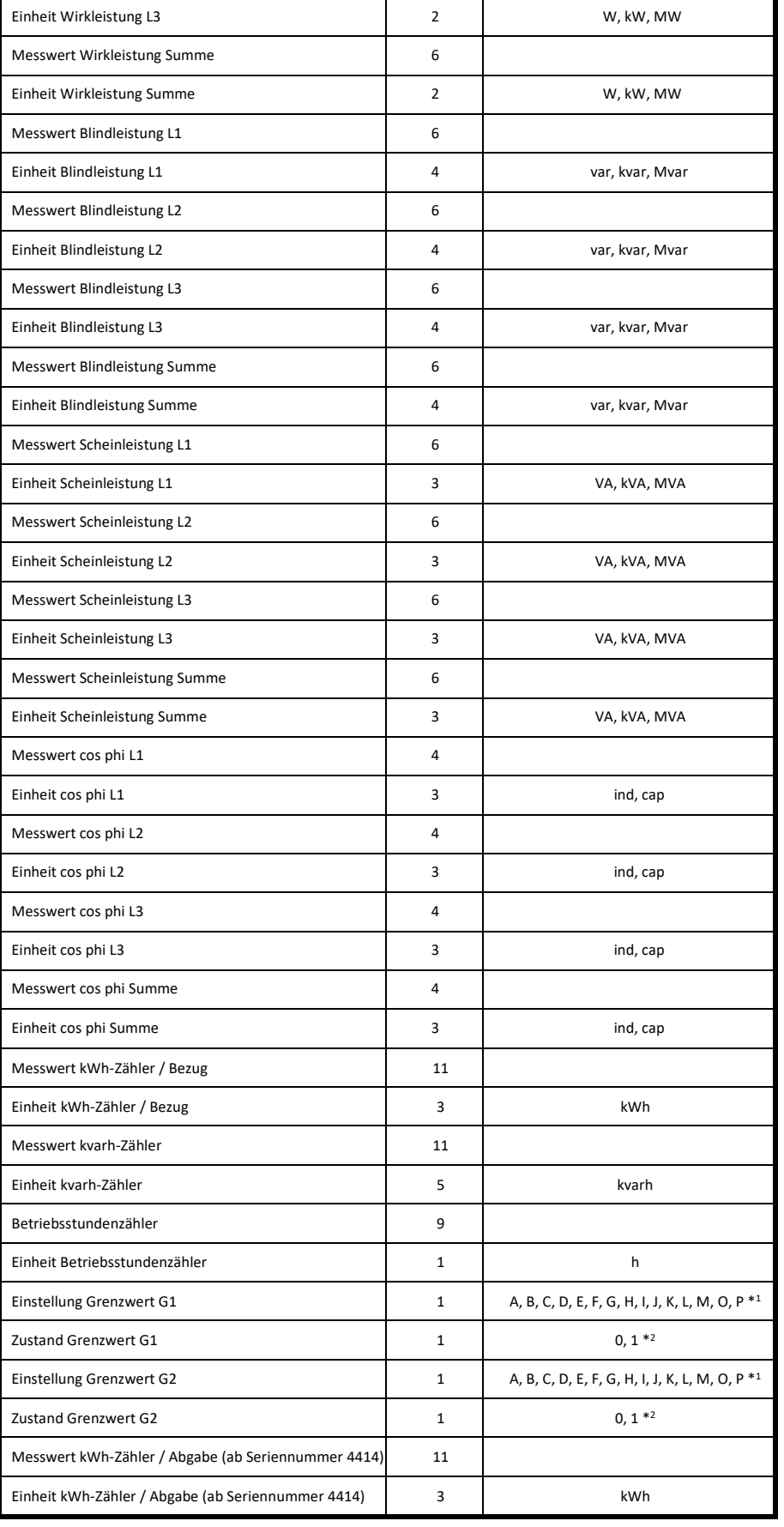

\*1) Grenzwerteinstellung: A = Wirkarbeit, Bezug (Impulsausgang) bei Grenzwert G1 oder Blindarbeit, induktiv (Impulsausgang) bei Grenzwert G2

B = Strom L1

C = Strom L2

D = Strom L3

E = Spannung L1-N/L1-L2

F = Spannung L2-N/L2-L3

G = Spannung L3-N/L3-L1

H = Frequenz

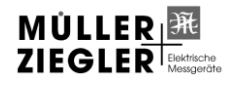

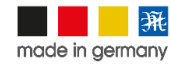

- L = Blindleistung, kapazitiv
- M = Scheinleistung, Bezug
- N = Scheinleistung, Abgabe
- O = Leistungsfaktor cos phi, induktiv
- P = Leistungsfaktor cos phi, kapazitiv

\*2) die 0 bedeutet Grenzwert aus, die 1 bedeutet Grenzwert ein

## **Messwertabfrage mit TCP/IP-Protokoll**

Die 29 Messwerte des Multi-E4-MU können per TCP/IP-Protokoll ausgelesen werden. Verbinden Sie den Messumformer mit einem LAN-Kabel mit Ihrem PC. Öffnen Sie einen TCP/IP Client an Ihrem PC. Die Adressierung des Multi-E4-MU erfolgt über seinen Hostnamen (z.B. 192.168.2.2" oder "Multi-E4-MU") und den Port mit der Nummer 9760. Senden Sie ein TCP/IP Datenpaket mit folgenden Hex-Werten {0xBD 0x57}. Das kleinste Intervall zum Auslesen der Messwerte sollte nicht kleiner als 50 ms sein. Der Datenstring mit den Messwerten hat eine Größe von 301 Byte. Alle Messwerte werden im ASCII-Format ausgegeben und sind mit der entsprechenden Einheit versehen. Die einzelnen Werte sind durch Semikolon (0x3B) voneinander getrennt. Das letzte Zeichen in dem Datenstring ist ein Leerzeichen (0x00). Kommastellen in den Messwerten werden mit einem Punkt (0x2E) dargestellt. Durch das ASCII-Format und die Trennung der Werte durch ein Semikolon, ist eine Weiterverarbeitung der Messwerte sehr einfach. Die Anordnung der Messwerte in dem Datenstring ist wie folgt:

#### Anordnung der Messwerte

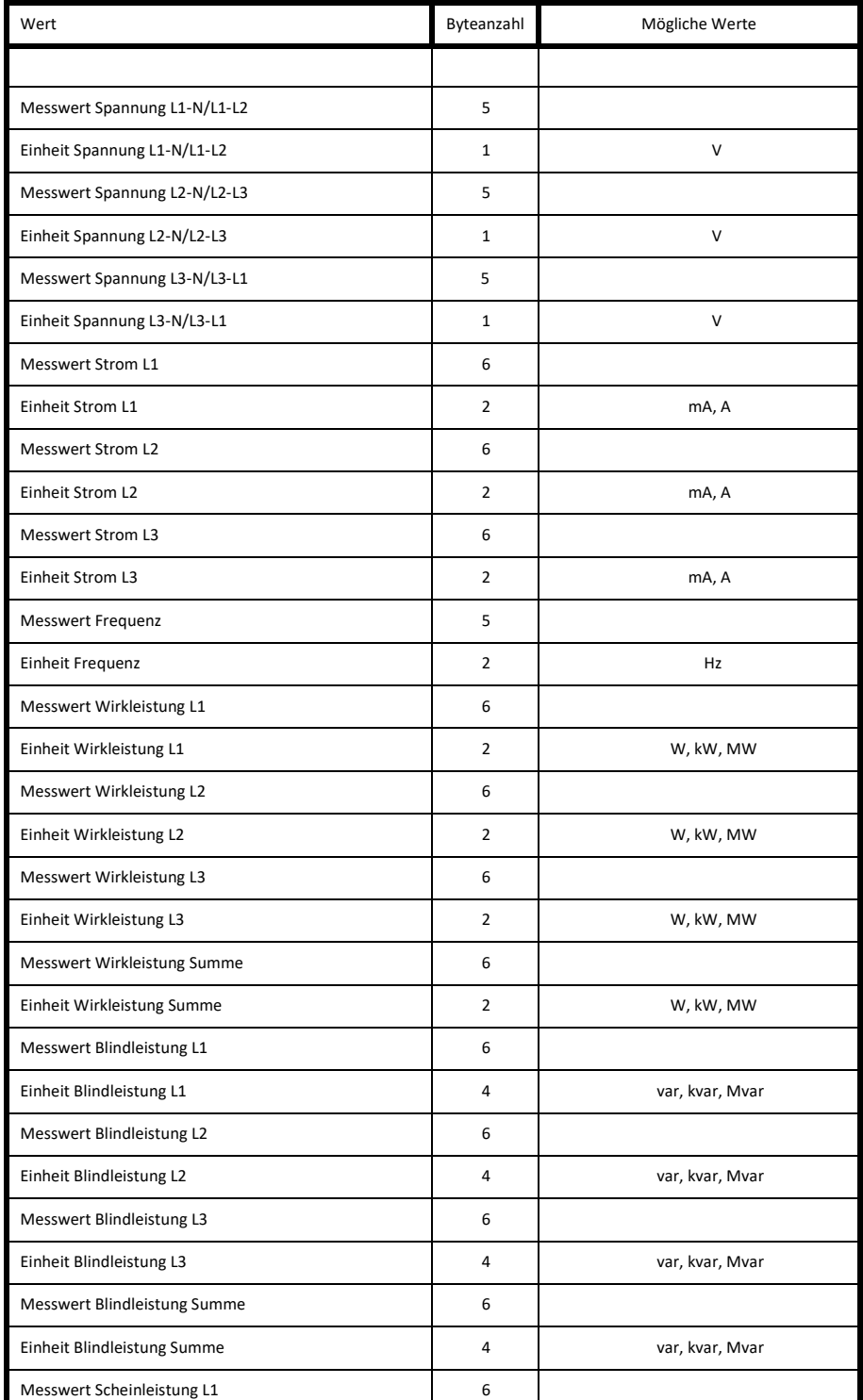

06.03.2024

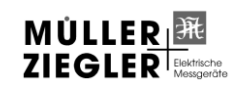

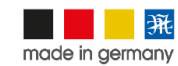

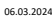

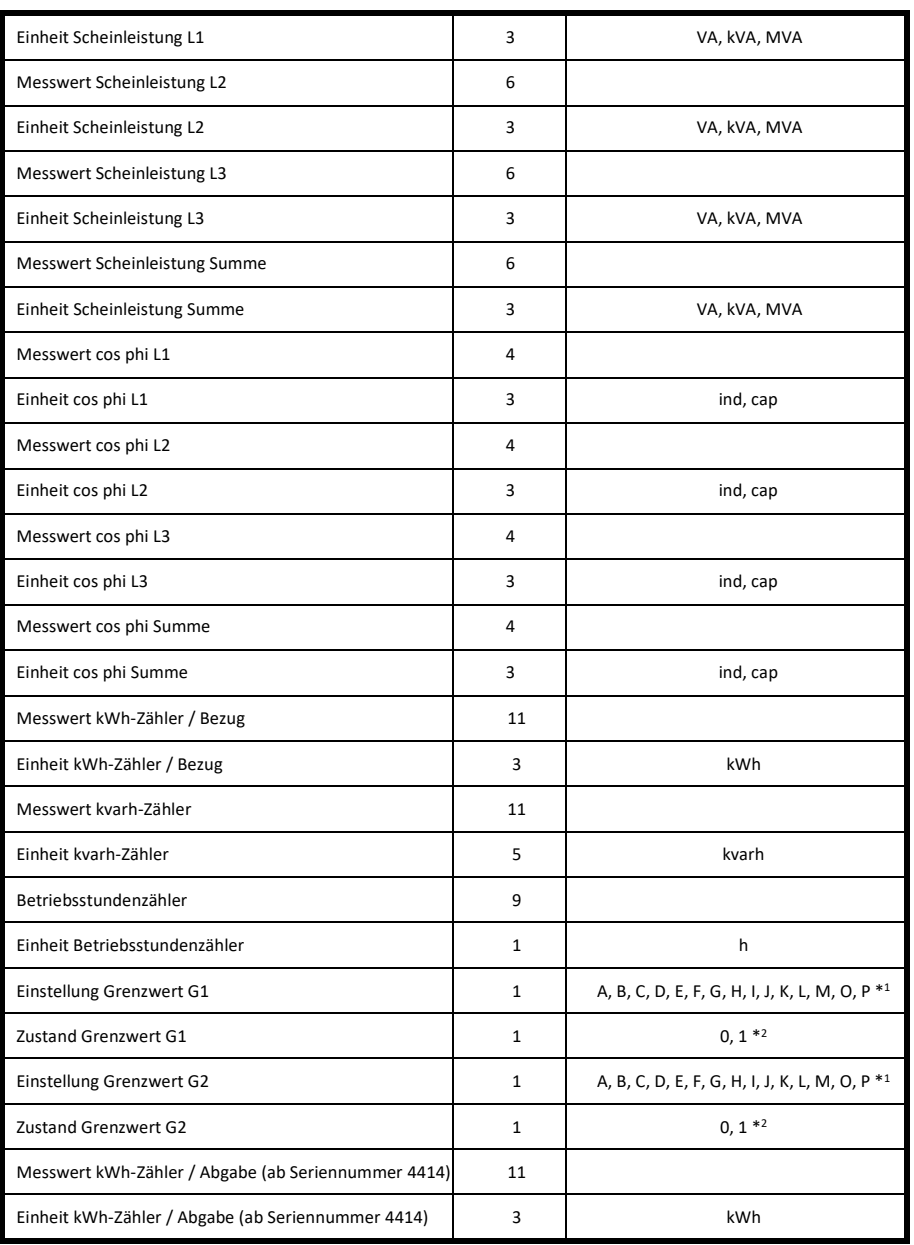

\*1) Grenzwerteinstellung: A = Wirkarbeit, Bezug (Impulsausgang) bei Grenzwert G1 oder Blindarbeit, induktiv (Impulsausgang) bei Grenzwert G2

 $B =$ Strom L1

C = Strom L2

- D = Strom L3
- E = Spannung L1-N/L1-L2
- F = Spannung L2-N/L2-L3
- G = Spannung L3-N/L3-L1
- H = Frequenz
- I = Wirkleistung, Bezug
- J = Wirkleistung, Abgabe
- K = Blindleistung, induktiv
- L = Blindleistung, kapazitiv
- M = Scheinleistung, Bezug
- N = Scheinleistung, Abgabe
- O = Leistungsfaktor cos phi, induktiv
- P = Leistungsfaktor cos phi, kapazitiv

\*2) die 0 bedeutet Grenzwert aus, die 1 bedeutet Grenzwert ein

### **Messwertabfrage mit HTTP-Protokoll**

Die 29 Messwerte des Multi-E4-MU können auch per HTTP-Protokoll z.B. über das Internet ausgelesen werden. Verbinden Sie den Messumformer mit einem LAN-Kabel mit Ihrem PC oder über einen Router mit dem Internet (z.B. per Dynamische DNS). Öffnen Sie einen HTTP Client an Ihrem PC. Die Adressierung des Multi-E4-MU erfolgt über seine IP-Adresse oder Webadresse (z.B. "http://multi-e4-mu.dyndns.org/httpvalue.xml") und der Anforderung der Datei "httpvalue.xml". Die Antwort des Messumformers besteht aus einem String. Dieser String enthält die Messdaten. Das kleinste Intervall zum Auslesen der Messwerte sollte nicht kleiner als 50 ms sein. Der String mit den Messwerten hat eine Länge von 301 Byte. Alle Messwerte werden im ASCII-Format ausgegeben und sind mit der entsprechenden Einheit versehen. Die einzelnen Werte sind durch Semikolon (0x3B) voneinander getrennt. Kommastellen in den Messwerten werden mit einem Punkt (0x2E) dargestellt. Das letzte Zeichen in dem String ist ein Leerzeichen (0x00). Durch das ASCII-Format und die Trennung der Werte durch ein Semikolon, ist eine Weiterverarbeitung der Messwerte sehr einfach. Die Anordnung der Messwerte in dem String ist wie folgt:

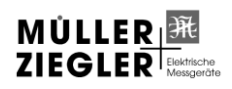

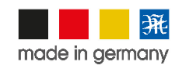

| Wert                          | Byteanzahl     | Mögliche Werte  |
|-------------------------------|----------------|-----------------|
|                               |                |                 |
| Messwert Spannung L1-N/L1-L2  | 5              |                 |
| Einheit Spannung L1-N/L1-L2   | $\mathbf{1}$   | $\vee$          |
| Messwert Spannung L2-N/L2-L3  | 5              |                 |
| Einheit Spannung L2-N/L2-L3   | $\mathbf{1}$   | $\vee$          |
| Messwert Spannung L3-N/L3-L1  | 5              |                 |
| Einheit Spannung L3-N/L3-L1   | $\mathbf{1}$   | $\vee$          |
| Messwert Strom L1             | 6              |                 |
| Einheit Strom L1              | $\overline{2}$ | mA, A           |
| <b>Messwert Strom L2</b>      | 6              |                 |
| Einheit Strom L2              | $\overline{2}$ | mA, A           |
| <b>Messwert Strom L3</b>      | 6              |                 |
| Einheit Strom L3              | $\overline{2}$ | mA, A           |
| <b>Messwert Frequenz</b>      | 5              |                 |
| Einheit Frequenz              | $\overline{2}$ | Hz              |
| Messwert Wirkleistung L1      | 6              |                 |
| Einheit Wirkleistung L1       | $\overline{2}$ | W, kW, MW       |
| Messwert Wirkleistung L2      | 6              |                 |
| Einheit Wirkleistung L2       | $\overline{2}$ | W, kW, MW       |
| Messwert Wirkleistung L3      | 6              |                 |
| Einheit Wirkleistung L3       | $\overline{2}$ | W, kW, MW       |
| Messwert Wirkleistung Summe   | 6              |                 |
| Einheit Wirkleistung Summe    | $\overline{2}$ | W, kW, MW       |
| Messwert Blindleistung L1     | 6              |                 |
| Einheit Blindleistung L1      | $\overline{4}$ | var, kvar, Mvar |
| Messwert Blindleistung L2     | 6              |                 |
| Einheit Blindleistung L2      | 4              | var, kvar, Mvar |
| Messwert Blindleistung L3     | 6              |                 |
| Einheit Blindleistung L3      | 4              | var, kvar, Mvar |
| Messwert Blindleistung Summe  | 6              |                 |
| Einheit Blindleistung Summe   | 4              | var, kvar, Mvar |
| Messwert Scheinleistung L1    | 6              |                 |
| Einheit Scheinleistung L1     | 3              | VA, kVA, MVA    |
| Messwert Scheinleistung L2    | 6              |                 |
| Einheit Scheinleistung L2     | 3              | VA, kVA, MVA    |
| Messwert Scheinleistung L3    | 6              |                 |
| Einheit Scheinleistung L3     | 3              | VA, kVA, MVA    |
| Messwert Scheinleistung Summe | 6              |                 |
| Einheit Scheinleistung Summe  | 3              | VA, kVA, MVA    |
| Messwert cos phi L1           | $\overline{4}$ |                 |
| Einheit cos phi L1            | 3              | ind, cap        |
| Messwert cos phi L2           | 4              |                 |
| Einheit cos phi L2            | 3              | ind, cap        |

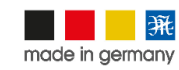

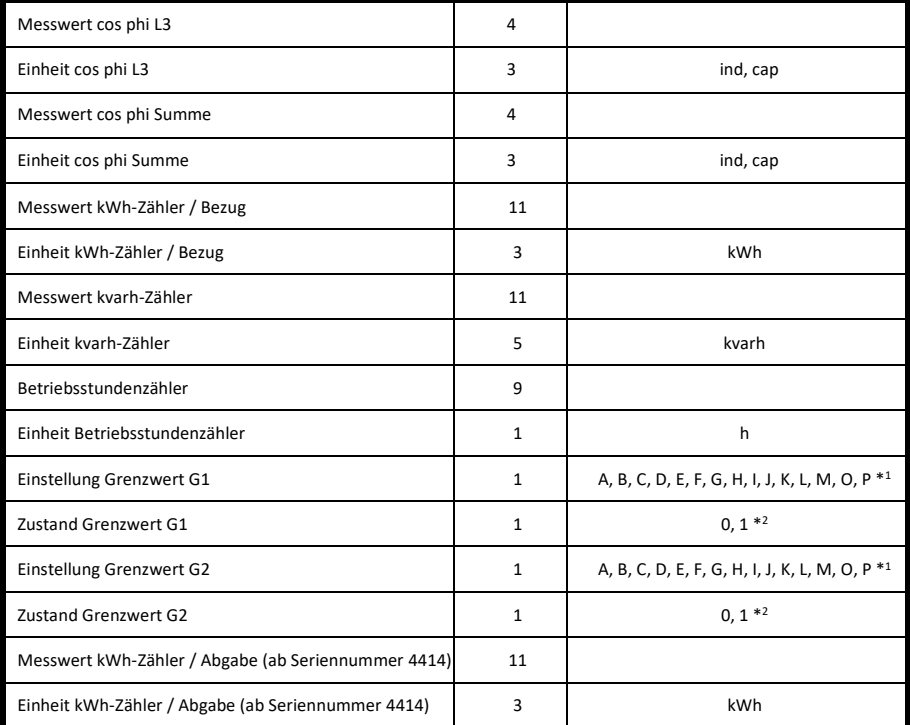

\*1) Grenzwerteinstellung: A = Wirkarbeit, Bezug (Impulsausgang) bei Grenzwert G1 oder Blindarbeit, induktiv (Impulsausgang) bei Grenzwert G2

 $B =$ Strom  $11$  C = Strom L2 D = Strom L3 E = Spannung L1-N/L1-L2 F = Spannung L2-N/L2-L3 G = Spannung L3-N/L3-L1 H = Frequenz

- I = Wirkleistung, Bezug
- J = Wirkleistung, Abgabe
- K = Blindleistung, induktiv
- L = Blindleistung, kapazitiv
- M = Scheinleistung, Bezug
- N = Scheinleistung, Abgabe

O = Leistungsfaktor cos phi, induktiv

P = Leistungsfaktor cos phi, kapazitiv

\*2) die 0 bedeutet Grenzwert aus, die 1 bedeutet Grenzwert ein

# **Messwertabfrage mit MODBUS-TCP-Protokoll**

Die Messwerte des Multi-E4-MU können auch per MODBUS-TCP-Protokoll ausgelesen werden. Verbinden Sie den Messumformer mit einem LAN-Kabel mit Ihrem PC oder über einen Router mit dem MODBUS-Master. Die Adressierung des Multi-E4-MU erfolgt über seine IP-Adresse (Port 502). Das kleinste Intervall zum Auslesen der Messwerte sollte nicht kleiner als 50 ms sein. Die Register können nur gelesen werden. Es werden folgende MODBUS-Befehle unterstützt:

Code: 0x03 Read Holding Registers Code: 0x08 Diagnostic

Bei nicht unterstützten Befehlen oder falschen Adressangaben wird eine entsprechende Fehlermeldung ausgegeben.

#### **Datenformate**

INT = 2 Byte, signed (high vor low Byte) UINT = 2 Byte, unsigned (high vor low Byte) LONG = 4 Byte, unsigned (high vor low Byte, low Word vor high Word)

## **Darstellung der Spannungen in den MODBUS-Registern des Multi-E4-MU**

 $U = n \times VT$ U = Spannung in Volt n = Wert aus MODBUS-Register VT = Übersetzungsverhältnis der Spannungswandler (wenn vorhanden)

### **Darstellung der Ströme in den MODBUS-Registern des Multi-E4-MU**

 $I = n \times CT$  $I =$ Strom in mA

n = Wert aus MODBUS-Register CT = Übersetzungsverhältnis der Stromwandler (wenn vorhanden)

### **Darstellung der Leistungen in den MODBUS-Registern des Multi-E4-MU**

 $N = n \times CT \times VT$ 

N = Leistung in W/var/VA

n = Wert aus MODBUS-Register

CT = Übersetzungsverhältnis der Stromwandler (wenn vorhanden)

VT = Übersetzungsverhältnis der Spannungswandler (wenn vorhanden)

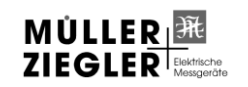

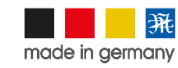

Messwert: 0,00 cap – 0,5 cap – 1,00 – 0,5 ind – 0,00 ind

MODBUS: -000 – -50 – 100 – 50 – 000

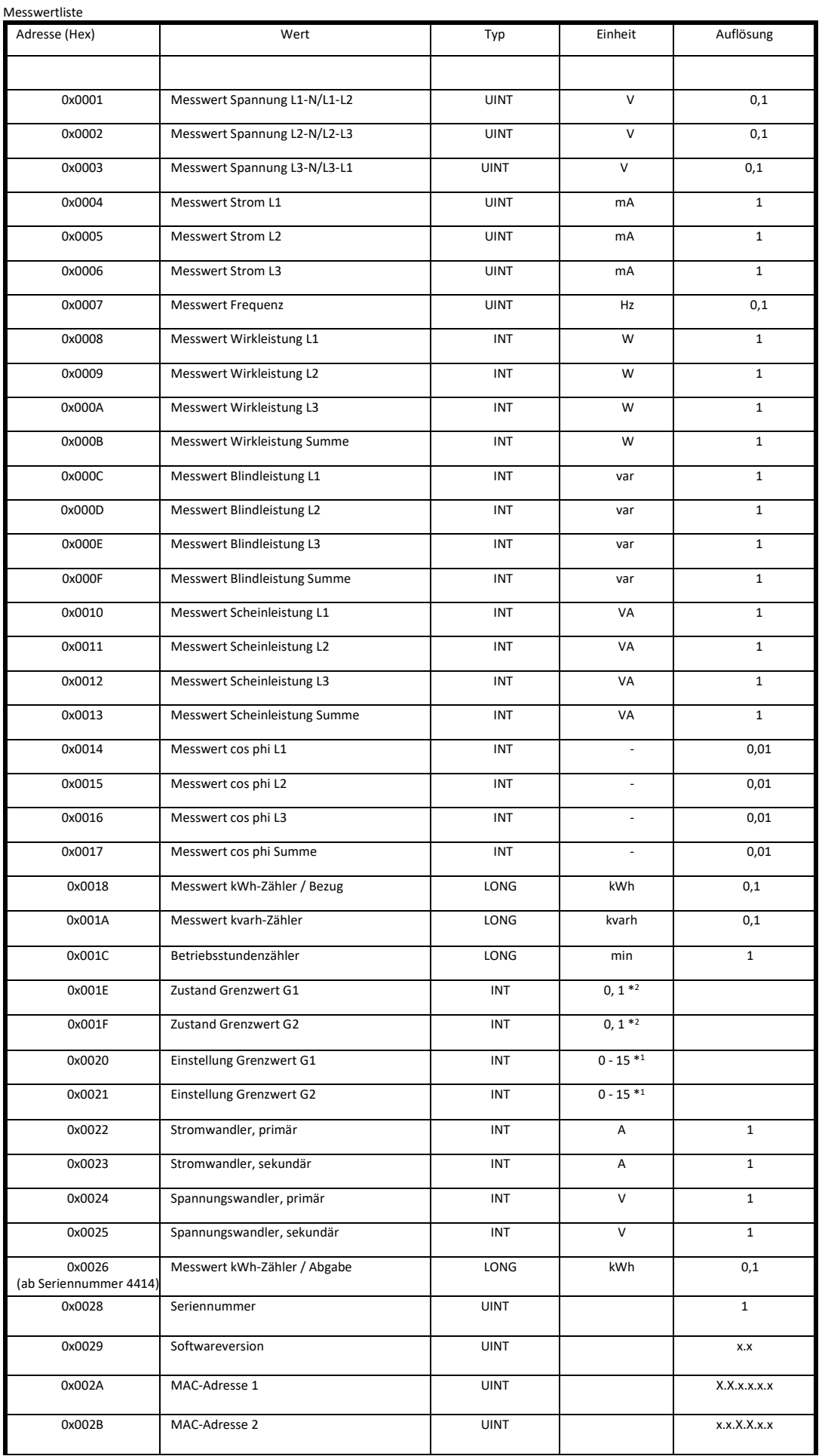

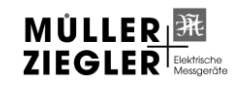

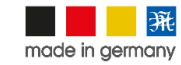

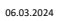

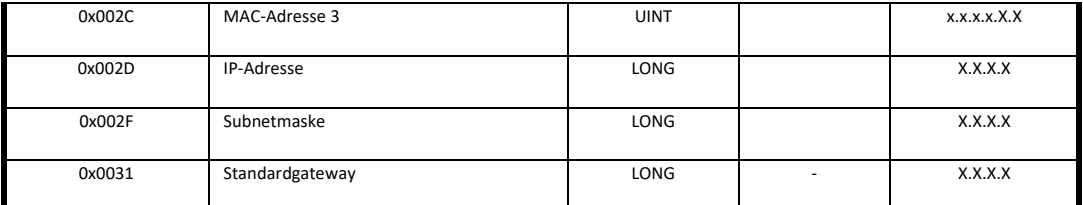

\*1) Grenzwerteinstellung: 0 = Wirkarbeit, Bezug (Impulsausgang) bei Grenzwert G1 oder Blindarbeit, induktiv (Impulsausgang) bei Grenzwert G2

 $1 =$  Strom L1  $2 =$  Strom L<sub>2</sub>

3 = Strom L3

4 = Spannung L1-N/L1-L2

5 = Spannung L2-N/L2-L3

6 = Spannung L3-N/L3-L1

7 = Frequenz

8 = Wirkleistung, Bezug

9 = Wirkleistung, Abgabe

 10 = Blindleistung, induktiv 11 = Blindleistung, kapazitiv

12 = Scheinleistung, Bezug

13 = Scheinleistung, Abgabe

14 = Leistungsfaktor cos phi, induktiv

15 = Leistungsfaktor cos phi, kapazitiv

\*2) die 0 bedeutet Grenzwert aus, die 1 bedeutet Grenzwert ein

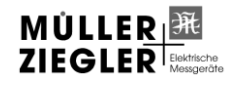

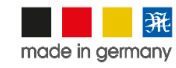